# Soft-Engine - software di acquisizione dati: Versione 8

## Descrizione del software

**INERTIAL 8 - BRAKER 8** è un software di nuova generazione per **acquisizione** e **calcolo** del nostro **banco prova potenza**. della **SOFT-ENGINE.** Esso è un software di nuova concezione che abbina alla semplicità dell'uso una grande versatilità e capacità di personalizzazione.

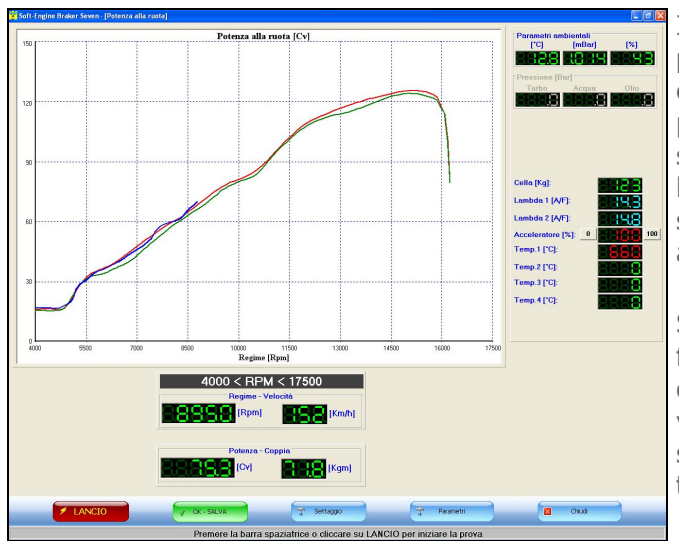

*Braker 8: acquisizione potenza in diretta, UNICI AL MONDO!*

Infatti, **le principali schermate possono essere personalizzate a piacere**, variando lo stile dei pulsanti e delle icone e cambiando lo sfondo, in modo che veri e propri desktop personalizzabili possano essere mostrati su schermi LCD in ogni momento, anche al di fuori e al di là della prova. L' uso del software è particolarmente semplice, essendo progettato per lavorare in un ambiente WINDOWS©.

Si è cercato di semplificare l'uso mettendo tutte le funzioni di analisi del software in una sola videata, quella dei grafici. In questo modo tutte le funzioni e tutte le videate presenti nel programma sono accessibili semplicemente effettuando un "click" con il mouse sui tasti di comando.

# Grandezze misurate

Il software ha enormi potenzialità, pur restando semplice e immediato nell'uso; ecco quali sono le funzioni più interessanti tra le molte altre:

- 1) Misurazione di: **potenza** e **coppia:**
- alla ruota;
- all'albero;
- perduta alla trasmissione;
- corretta norme DIN / CE /SAE / DIESEL / TURBODIESEL;
- potenza in CV-KW-HP;
- coppia in  $Kg*m e N*m$ .

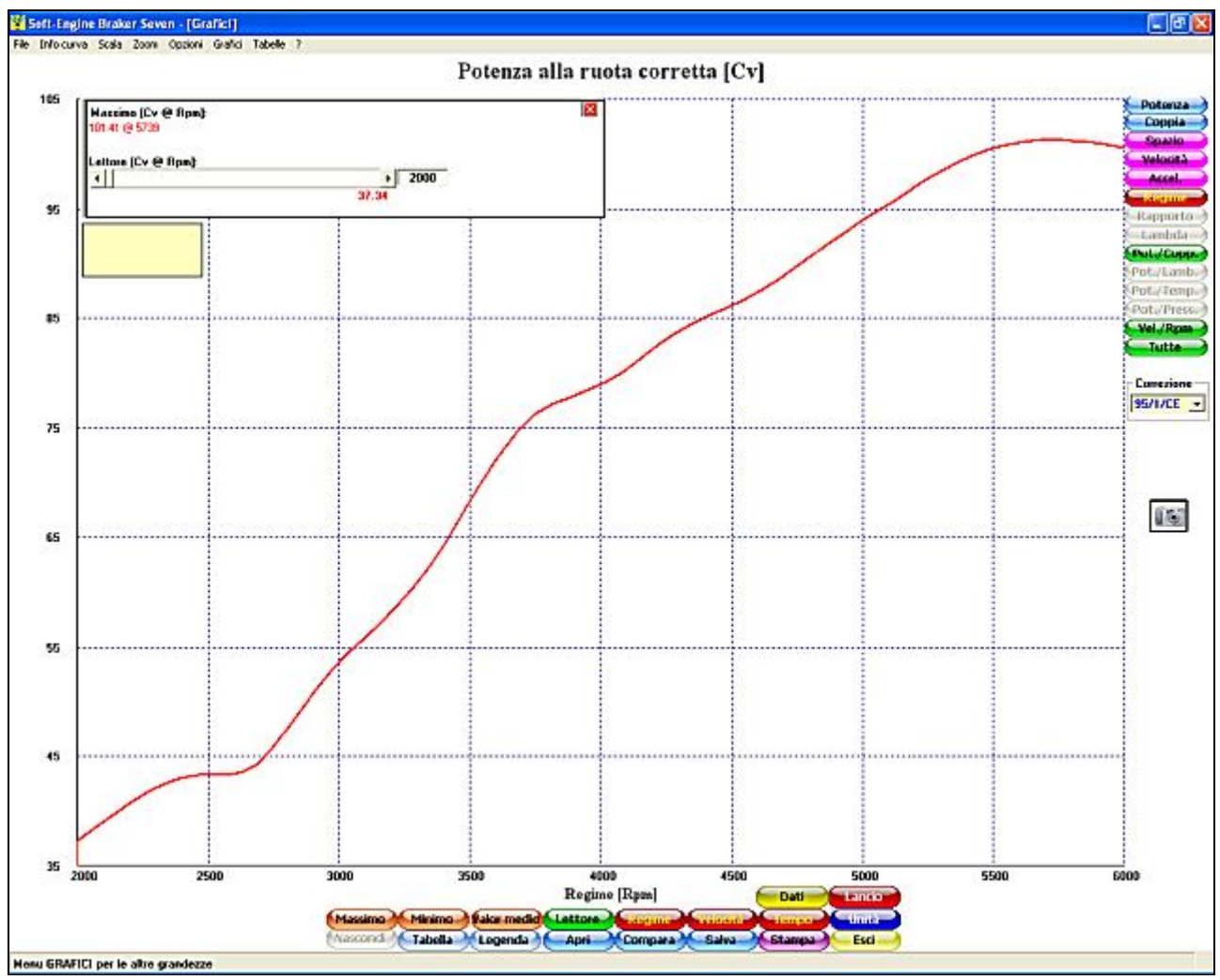

#### Soft-Engine banchi prova potenza – software versione 8

*La videata dei grafici*

2) Potenza e coppia acquisita in **modalità accelerativa o frenata**.

3) **Prestazioni** del veicolo, come **Spazio** (percorso sul rullo), **velocità** e **accelerazione** durante la fase di accelerazione e di decelerazione.

4) **Rapporto di trasmissione** istantaneo (serve per valutare il variatore negli scooter), in funzione dei giri, della velocità e del tempo.

5) Misurazione **fino a 4 canali di temperatura**, attraverso termocoppie opzionali di tipo K. In particolare, si possono avere grafici e tabelle della **temperatura gas di scarico**, **acqua motore**, **sottocandela** ecc...

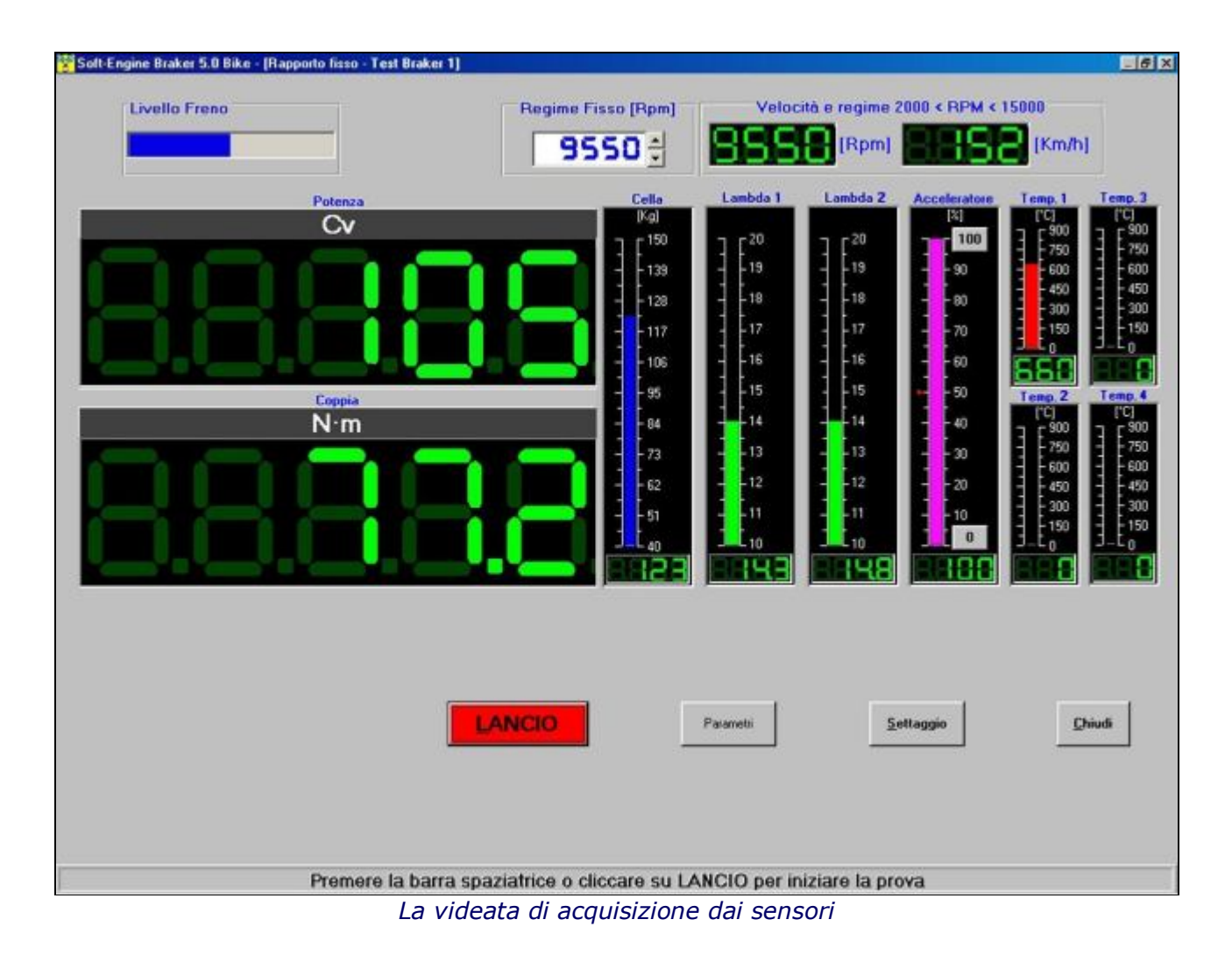

#### Soft-Engine banchi prova potenza – software versione 8

6) Misurazione **fino a 3 canali di pressione**, opzionali, in particolare, grafici e tabelle della **sovrapressione dell'airbox** e dell'**olio turbo** ecc...

7) Acquisizione dei dati di **carburazione** da **sonda lambda** (opzionale): si tratta di una lettura immediata del dato, perchè appare un grafico a video del rapporto aria/benzina o del rapporto stechiometrico in funzione dei giri, oppure del rapporto aria-benzina. Ci sono indicazioni a video sulla ricchezza / magrezza della carburazione.

8) **Potenza e coppia** assieme a video.

9) **Velocità** e **Giri motore** assieme a video (solo per versione **scooter**).

10) Tutte le grandezze comparate a video.

#### 11) **Gestione dell'elettronica di tipo USB**

12) **Gestione della sovrapressione dell'airbox**: in particolare, si possono fornire i dati all'inverter attraverso grafici e tabelle.

13) **GRAFICI IN DIRETTA** durante il test.

# Tipi di prova

- 1) Prove **ACCELERATIVE**:
- **Potenza alla ruota** (a **marcia fissa**);
- **Potenza al motore** (a **marcia fissa e con decelerazione** per il calcolo degli **assorbimenti**);
- **Cambiata** (cambiare la marcia del veicolo durante l' acquisizione dalla marcia minima a quella massima);
- **Prova di accelerazione** (mantiene l'**accelerazione costante** durante il test).

#### 2) Prove **FRENATE**:

- **Frenata a regimi (velocità) costanti**, la potenza viene misurata per punti. Si imposta un regime minimo, un regime massimo e un passo;
- **Frenata a carico costante:** viene controllata la forza di trazione essa è costante durante tutto il test;
- **Frenata a carico variabile:** es controlada la fuerza de tracción ella crece linealmente durante la prueba;
- **Prova di simulazione stradale**: è una prova **combinata accelerativa-frenata**, il freno simula gli attriti stradali;
- **Rodaggio del motore:** inserimento di una una serie di regimi, ai quali il freno interviene per un numero di secondi prefissato. Ripetizione del ciclo;
- **Endurance:** simile al test di rodaggio, ma si può controllare anche la percentuale di gas aperto (TPS) e controllare un servomeccanismo per l'accelerazione automatica, opzionale. Ripetizione del ciclo, anche indefinita.

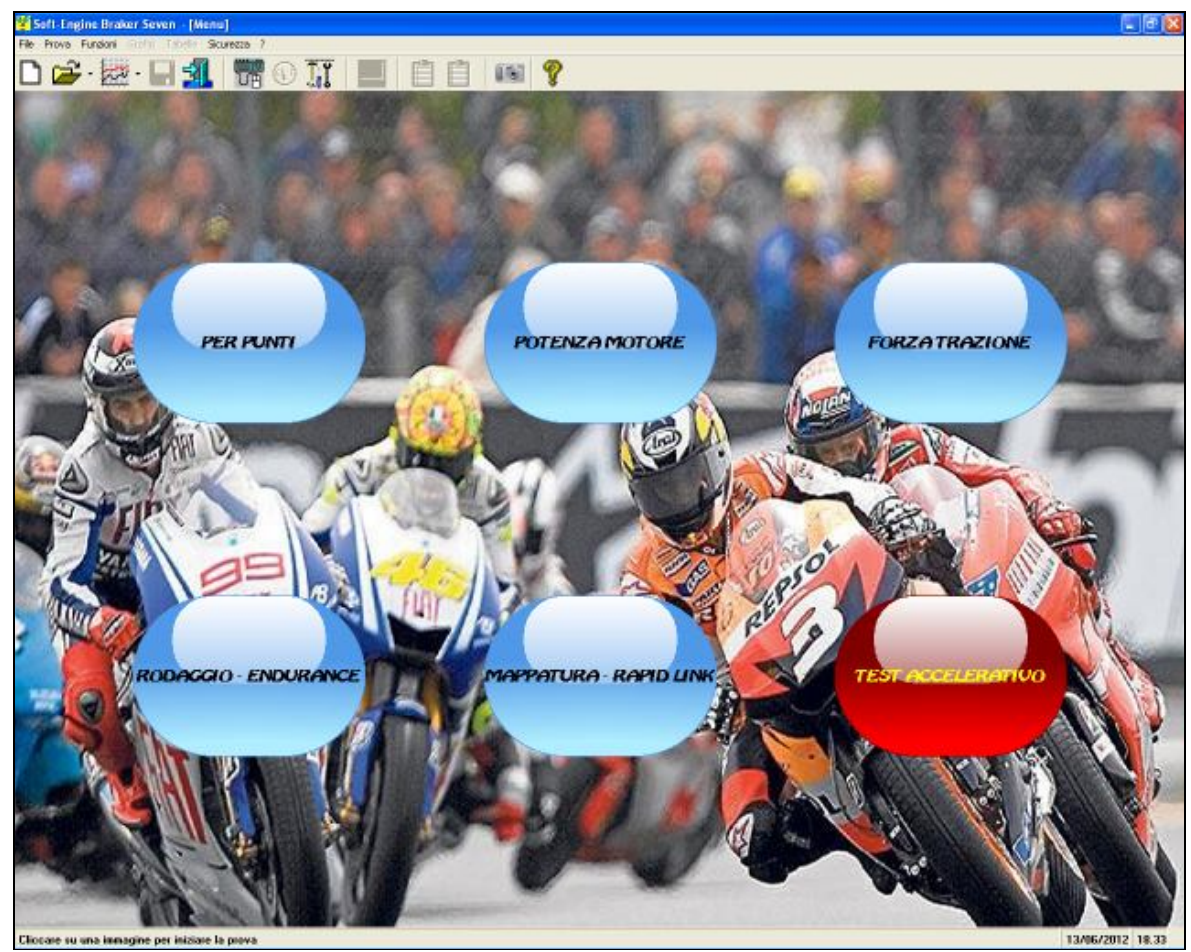

*La videata principale del software, a desktop variabile, con la scelta delle prove*

# Strumenti di analisi del test

Dopo il termine della prova, compare la schermata dei grafici. Questa schermata contiene molti strumenti di analisi. Anzitutto c'è la possibilità, attivando la funzione "**Riferimenti su grafico**", di avere subito a disposizione l'indicazione del massimo della grandezza e il "**lettore della curva**" , cioè uno strumento che percorre la curva punto per punto per ottenerne i valori, con precisione al giro. Ecco i principali strumenti di analisi:

Grandezze ottenibili e graficabili in funzione dei :

- **Giri motore;**
- **Velocità veicolo;**
- **Tempo** di durata della prova.

Inoltre c' è la possibilità di avere per ogni grandezza :

- valore **massimo**, **minimo**, **medio** e istantaneo con cursore (lettore curva);
- funzione di pulizia curve (più smussate);
- **zoom** nella zona del grafico interessata;

### **replay della prova e possibilità di creare un video;**

- grafici con dimensione e colori a piacere.
- Comparazione curve di prove diverse.
- Comparazione curve di grandezze diverse di una stessa prova.
- Gestione dell' archivio con creazione di cartelle per raggruppare le prove fatte in una stessa sessione.
- Gestione dei nomi dei file lunghi, per una esauriente descrizione del test.
- Tabelle comparative tra diverse prove.
- Gestione di sensori e comandi implementata.
- Scelta rapida della modalità di prova.
- **Possibilità di acquisire max. 6 curve in successione.**
- Anteprima di stampa con note, grafici e logo personalizzabili.
- Tabelle di tutte le grandezze calcolate a passo variabile (reale o impostato).
- Database **dati costruttivi** (solo banchi moto) con rapporti di trasmissione, potenza massima all'albero e altri dati ufficiali della casa costruttrice.
- Interfacciamento altri programmi Soft-Engine.

#### **PREDISPOSTO PER L'ATTIVAZIONE DEL SISTEMA RAPID-LINK di mappatura centraline RAPID-BIKE.**

Il grafico è ora munito della possibilità di avere immediatamente a video il massimo della curva e il "**lettore**", cioè il cursore che permette di ottenere il valore di tutti i punti del grafico con precisione al giro. Inoltre, la speciale funzione "**Video**" genera un filmato del test, durante la fase del "**Replay acquisizione**". Dalla pagina del grafico si può accedere con un click a tutte le altre grandezze acquisite (Coppia, Prestazioni, Carburazione, Temperature, Pressioni ecc...) e tutte le funzionalità di tabulazione, archiviazione, confronto e analisi del test sono accessibili attraverso la comoda pulsantiera orizzontale.

#### Stampe

La personalizzazione del report di stampa è estrema, c'è per esempio la possibilità di decidere quali e quante note aggiungere al grafico in stampa, aggiungere un logo e uno sfondo in filigrana e cambiare font e colore alle scritte e ai riquadri, attraverso una rinnovata funzione "**Anteprima di Stampa**". Anche alle comparazioni, i dati più importanti in comune dei vari test vengono aggiunti al grafico in stampa.

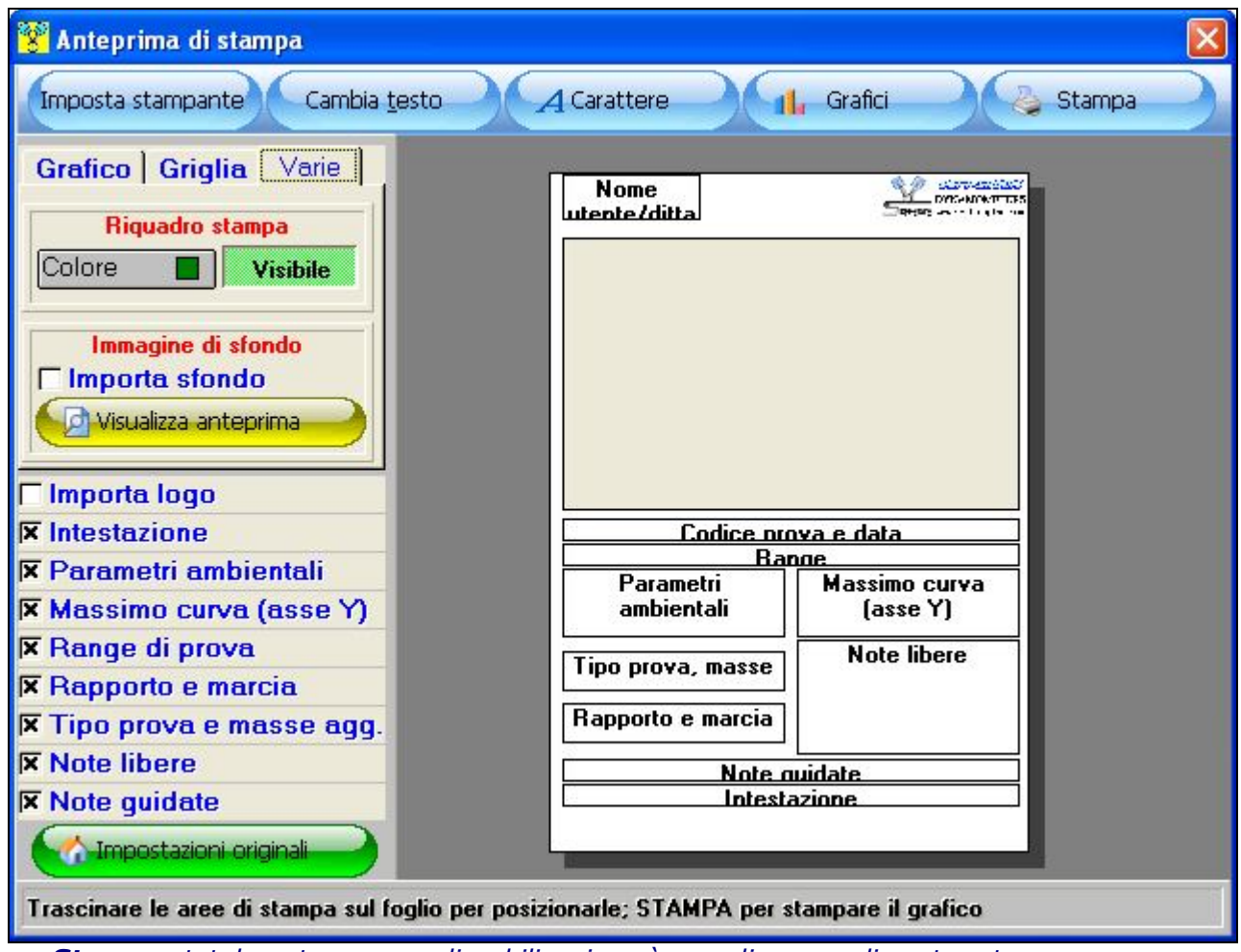

*Stampe totalmente personalizzabili, si può scegliere quali note stampare, se inserire un logo o uno sfondo in filigrana, variare colore e font delle note, disporle in modo diverso e gestire la grandezza del riquadro dedicato al grafico (ANTEPRIMA DI STAMPA).*

## Sensori aggiuntivi

MAI COSI FACILE attivare i sensori che partecipano alla prova, con il settaggio dinamico del test, accessibile da qualsiasi punto del programma!

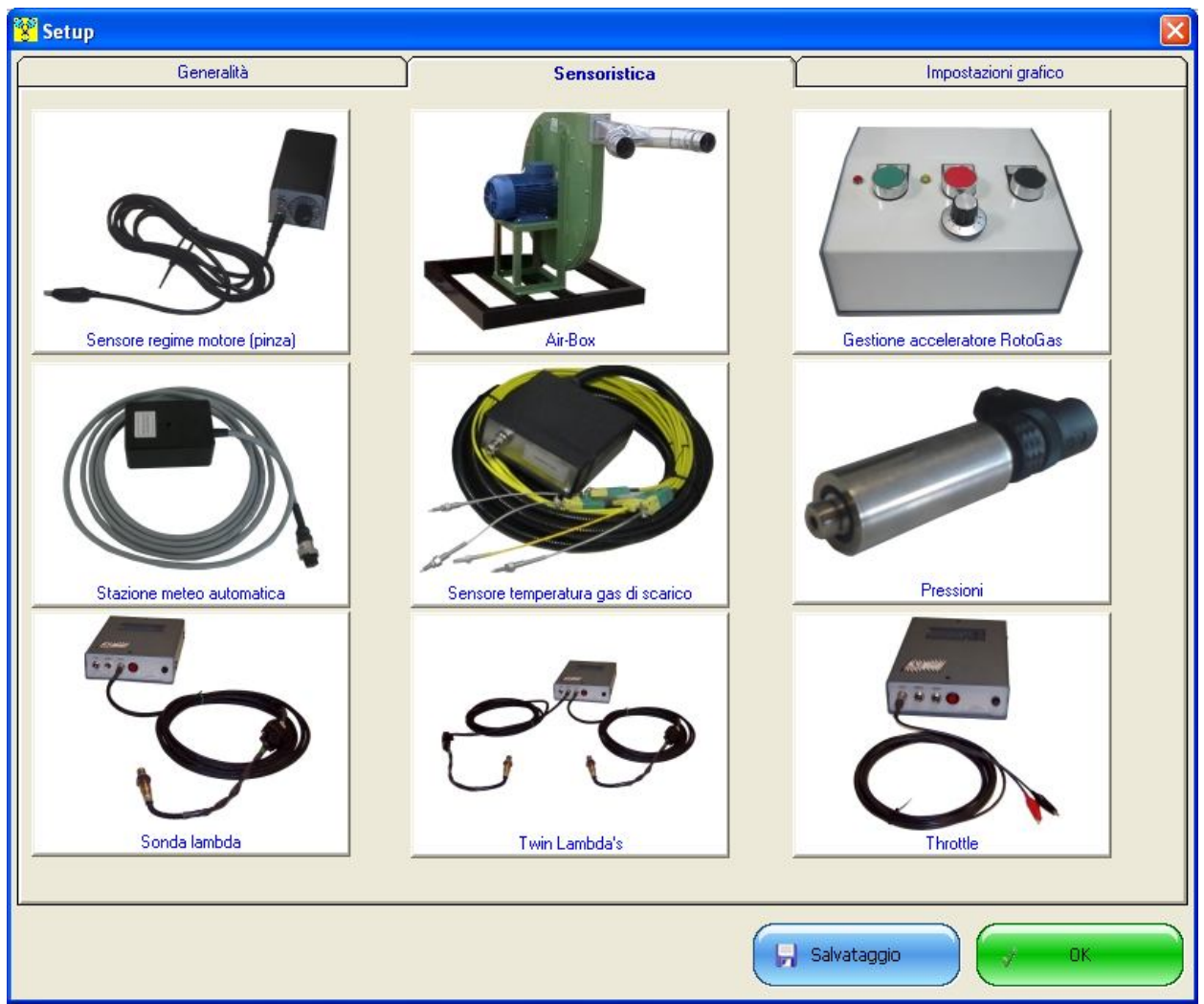

*Braker 8: come collegare i sensori aggiuntivi (settaggio)*

Attraverso la p**agina dei settaggi - sezione "Sensoristica"**, è possibile collegare o scollegare i sensori accessori senza dover fisicamente rimuovere collegamenti e cavi. Tutti i sensori fanno capo alla centralina elettronica di acquisizione dati via USB che garantisce alta precisione di misura.

# La mappatura a real e design time

E MAI COSI' FUNZIONALE il sistema di mappatura per centraline Rapid-Bike, attraverso la correzione della tabella di mappatura in manuale, a real time durante un test frenato e, graficamente, correggendo letteralmente la lambda acquisita subito dopo un test!

Attivando il modulo accessorio "**Mappatura - Rapid Link**" è possibile correggere la curva lambda di carburazione, sia in diretta, modificando i valori di anticipo e iniezione durante una prova frenata di mappatura, sia a "design time", cioè si può correggere una curva lambda già acquisita e comunicare la correzione al modulo "Rapid link"

| Anticipo   |                |                         | <b>Iniezione</b> |                |          |          |          |                          |  |  |  |
|------------|----------------|-------------------------|------------------|----------------|----------|----------|----------|--------------------------|--|--|--|
| <b>TPS</b> | $\bf{0}$       | 5                       | 10               | 20             | 40       | 60       | 80       | 100                      |  |  |  |
| <b>RPM</b> | $\overline{1}$ | $\overline{c}$          | 3                | 4              | 5        | 6        | 7        | 8                        |  |  |  |
| 1302       | $-1$           | $\overline{\mathbf{0}}$ | $\bf{0}$         | $\bf{0}$       | $\bf{0}$ | $\bf{0}$ | $\bf{0}$ | $\bf{0}$                 |  |  |  |
| 1634       | $-2$           | $-2$                    | $-3$             | $-3$           | $\bf{0}$ | $\bf{0}$ | $\bf{0}$ | $\bf{0}$                 |  |  |  |
| 1938       | $-2$           | $-2$                    | $-3$             | $-3$           | $-2$     | $\bf{0}$ | $\bf{0}$ | $\bf{0}$                 |  |  |  |
| 2252       | $-2$           | $-2$                    | $-3$             | $-3$           | $-2$     | -1       | $\bf{0}$ | $\bf{0}$                 |  |  |  |
| 2525       | $-2$           | $-2$                    | $-3$             | -3             | $-2$     | -1       | $-2$     | $\bf{0}$                 |  |  |  |
| 2874       | $-1$           | $-2$                    | $-3$             | $-3$           | $-2$     | $-1$     | $-2$     | $-4$                     |  |  |  |
| 3205       | $-1$           | $-2$                    | $-3$             | $-3$           | $-2$     | $-1$     | $-2$     | $-4$                     |  |  |  |
| 3472       | $\bf{0}$       | $-2$                    | $-3$             | $-3$           | $-2$     | $-1$     | $-2$     | $-4$                     |  |  |  |
| 3788       | $\bf{0}$       | $-2$                    | $-3$             | $-3$           | $-2$     | -1       | $-2$     | $-4$                     |  |  |  |
| 4167       | $\bf{0}$       | $-2$                    | $-3$             | $-3$           | $-2$     | $-1$     | $-2$     | $-4$                     |  |  |  |
| 4386       | $\bf{0}$       | $-2$                    | $-3$             | $-3$           | $-2$     | $-1$     | $-2$     | $-4$                     |  |  |  |
| 4630       | $\bf{0}$       | $-2$                    | $-3$             | $-3$           | $-2$     | -1       | $-2$     | -5                       |  |  |  |
| 4902       | $\bf{0}$       | $-2$                    | $-3$             | -3             | $-2$     | -1       | $-2$     | -5                       |  |  |  |
| 5208       | $\bf{0}$       | $-2$                    | $-3$             | $-3$           | $-2$     | $-1$     | $-2$     | $-4$                     |  |  |  |
| 5510       | $\bf{0}$       | $-2$                    | $-3$             | $-3$           | $-2$     | $-1$     | $-2$     | $-4$                     |  |  |  |
| 5772       | $\bf{0}$       | $-2$                    | $-3$             | $-3$           | $-2$     | -1       | $-1$     | $-4$                     |  |  |  |
| 6144       | $\bf{0}$       | $-2$                    | $-3$             | $-3$           | $-2$     | -1       | $-1$     | $-4$                     |  |  |  |
| 6410       | $\bf{0}$       | $-2$                    | $-3$             | $-3$           | $-2$     | -1       | $-1$     | $-4$                     |  |  |  |
| 6768       | $\bf{0}$       | $-2$                    | $-3$             | $-3$           | $-2$     | $-1$     | $-1$     | $-4$                     |  |  |  |
| 7055       | $\bf{0}$       | $-2$                    | $-3$             | $-3$           | $-2$     | -1       | $-1$     | $-4$                     |  |  |  |
| 7286       | 0              | $-2$                    | $-3$             | -3             | $-2$     | -1       | $-1$     | $-4$                     |  |  |  |
| 7619       | $\bf{0}$       | $-2$                    | $-3$             | $-3$           | $-2$     | -1       | $-1$     | $-4$                     |  |  |  |
| 7890       | $\bf{0}$       | $-2$                    | $-3$             | $-3$           | $-2$     | $-1$     | $-1$     | $-4$                     |  |  |  |
| 8282       | $\bf{0}$       | $-2$                    | $-3$             | $-3$           | $-2$     | -1       | $-1$     | $-4$                     |  |  |  |
| 8547       | $\bf{0}$       | 0                       | $-3$             | -3             | $-2$     | -1       | $-1$     | $-4$                     |  |  |  |
| 8889       | $\bf{0}$       | $\bf{0}$                | $\bf{0}$         | $-3$           | $-2$     | -1       | -1       | $-4$                     |  |  |  |
| 9070       | $\bf{0}$       | 0                       | 0                | 0              | $-2$     | -1       | -1       | -4                       |  |  |  |
| 9390       | $\bf{0}$       | $\bf{0}$                | 0                | 0              | $\bf{0}$ | -1       | $-1$     | -5                       |  |  |  |
| 9804       | $\bf{0}$       | 0                       | 0                | 0              | 0        | 0        | $-1$     | -5                       |  |  |  |
| 9950       | $\bf{0}$       | O                       | 0                | 0              | $\bf{0}$ | $\bf{0}$ | 0        | $-4$                     |  |  |  |
| <b>Rpm</b> |                |                         |                  | <b>TPS [%]</b> |          |          |          | Iniezione <sup>[1]</sup> |  |  |  |

*La tabella di mappatura, gestione collegamento con il modulo Rapid link*

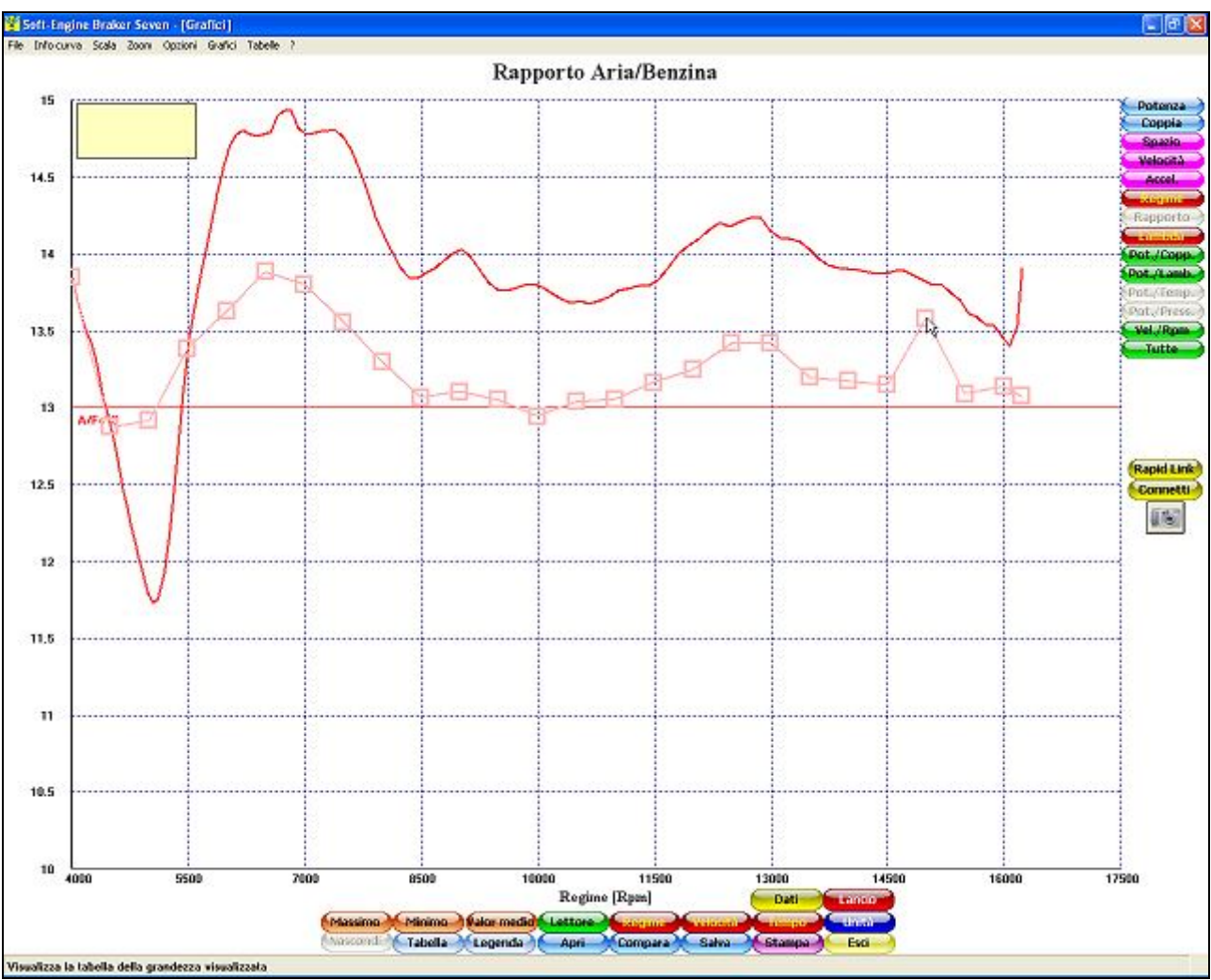

*Modulo Rapid link - correzione in diretta della curva "Lambda"*

Ora, **nella versione 8**, il sistema di correzione grafica della mappa **genera una tabella esportabile in Excel**, che indica quale correzione effettuare in una tabella di mappatura per qualunque centralina. La correzione è diretta se la centralina è "**Rapid Bike**".

#### La calibrazione e la personalizzazione dei canali

**Caratteristica della versione 8** è la possibilità di calibrare liberamente (dandone la caratteristica in tensione o corrente) di quattro canali accessori. Due canali lambda (opzionale: 4 canali lambda) possono essere calibrabili in tensione. Tutti i canali accessori possono avere un nome personalizzabile e fare in modo che siano visualizzati o meno in grafici e tabelle, singolarmente.

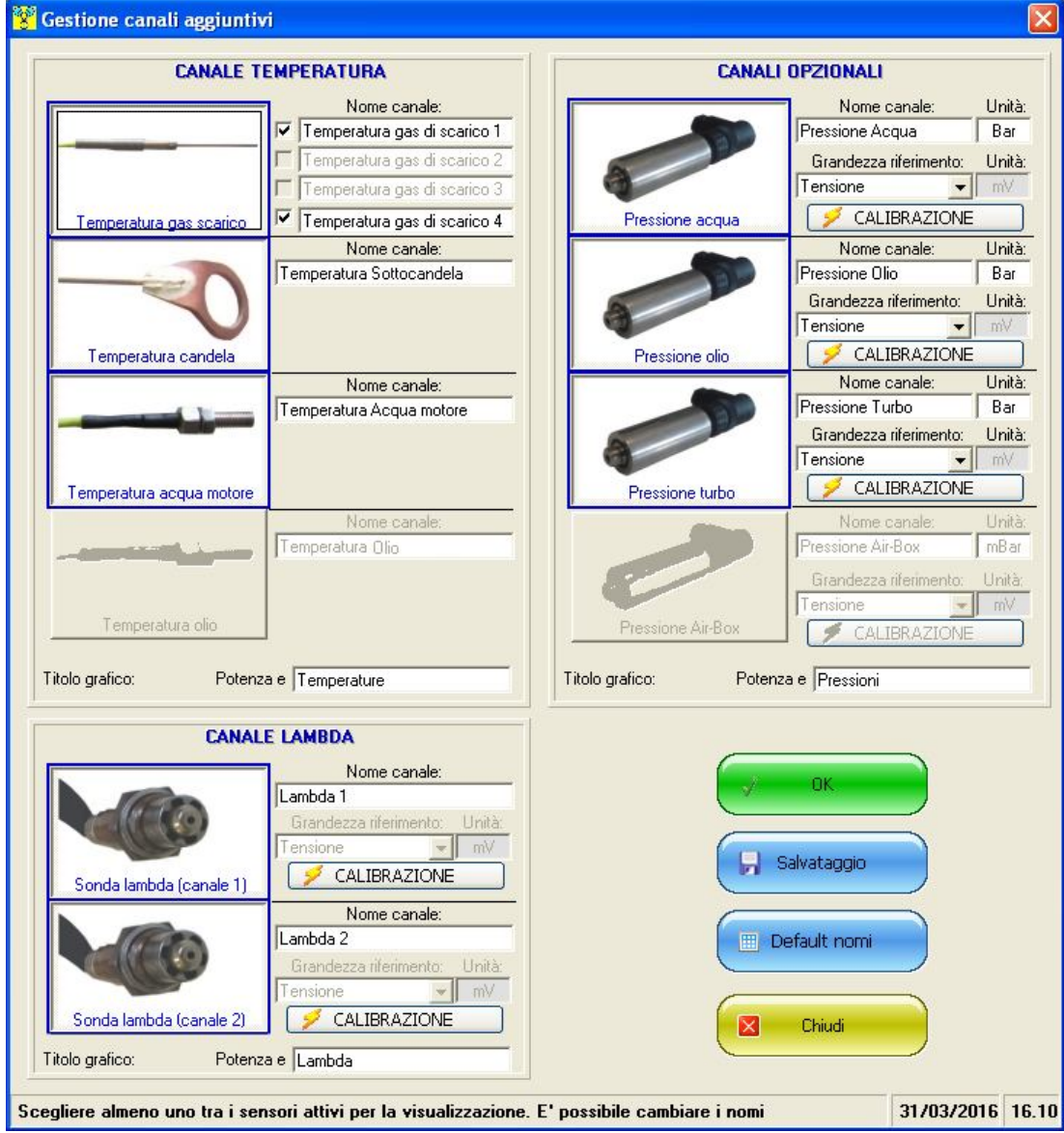

*Gestione personalizzata e calibrabile dei canali aggiuntivi (temperatura, lambda e canali opzionali)*

#### La prova di rallentamento automatico

Anche questa funzione **è caratteristica della versione 8** ed è attivata per i banchi motore. In pratica, si tratta di un'ottimizzazione dei test in successione, mirante a rendere il più possibile ripetitiva la prova. Dopo un lancio, il freno a correnti parassite interviene per rallentare il motore fino a un regime iniziale programmato da cui ripartire. E' anche possibile controllare ciò in temperatura, nel senso che, se questo controllo è attivo, il banco permette il nuovo lancio solo se la temperatura (gas di scarico, acqua motore, sottocandela o anche altro) rispetta un certo range impostato. Questo tipo di test, abbinato al sistema "**Rotogas**" automatizza e ottimizza l'intero processo di accelerazione/decelerazione del motore durante test in successione.

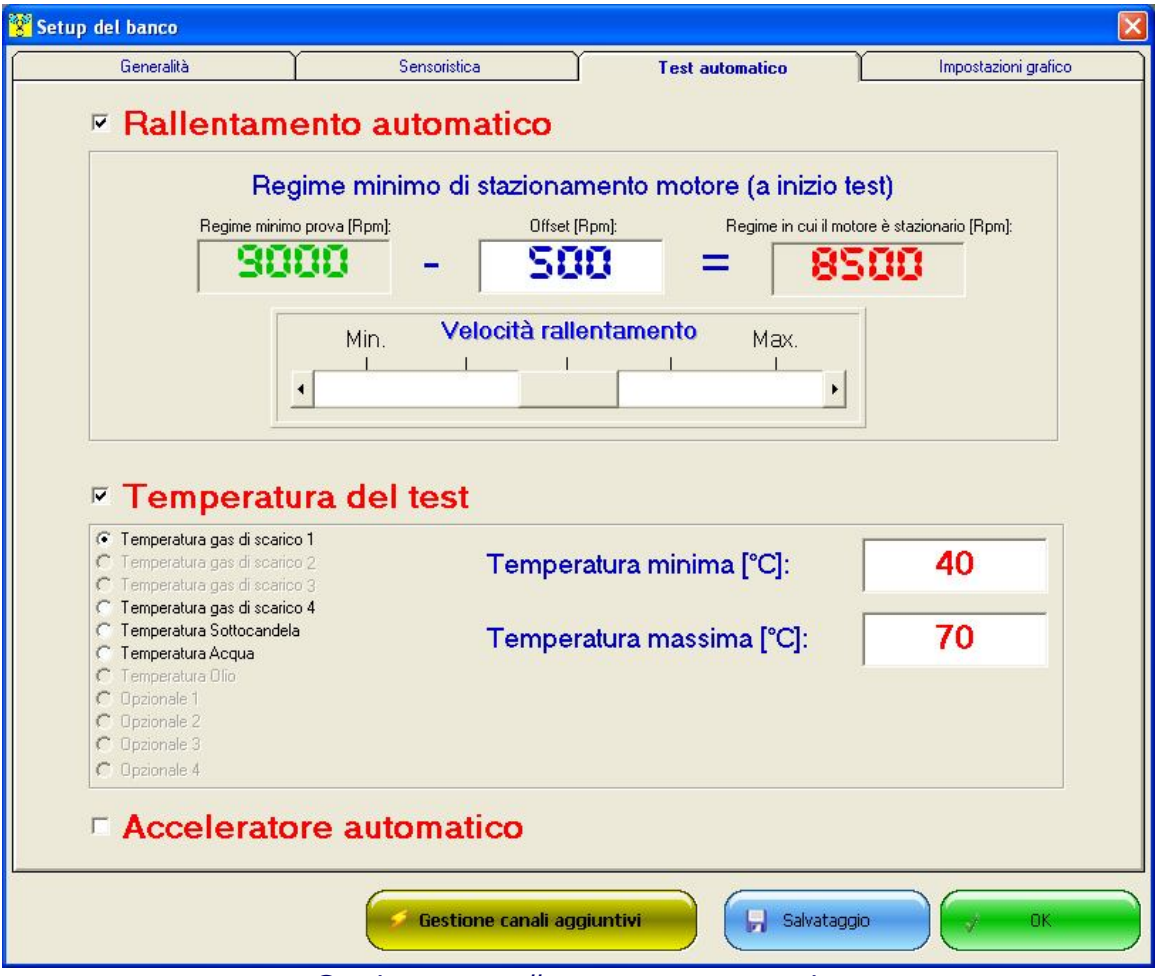

*Gestione test rallentamento automatico*

#### Altre caratteristiche aggiuntive nella versione 8

Le alte caratteristiche che si trovano solo nella versione 8 sono:

- Scelta della scala della Lambda (Benzina, Diesel, E85 blend, Metanolo, GPL);
- Tools di analisi grafico implementato (lettore curva, personalizzazione elementi grafico, gestione scala grafici ecc…);
- Auto-traducente, per generare report in altre lingue.
- Possibilità di ingrandire i display e di spostarli nella finestra di acquisizione con grafici realtime;
- **Prove in successione rapida: lanci consecutivi.**

# Requisiti minimi del PC

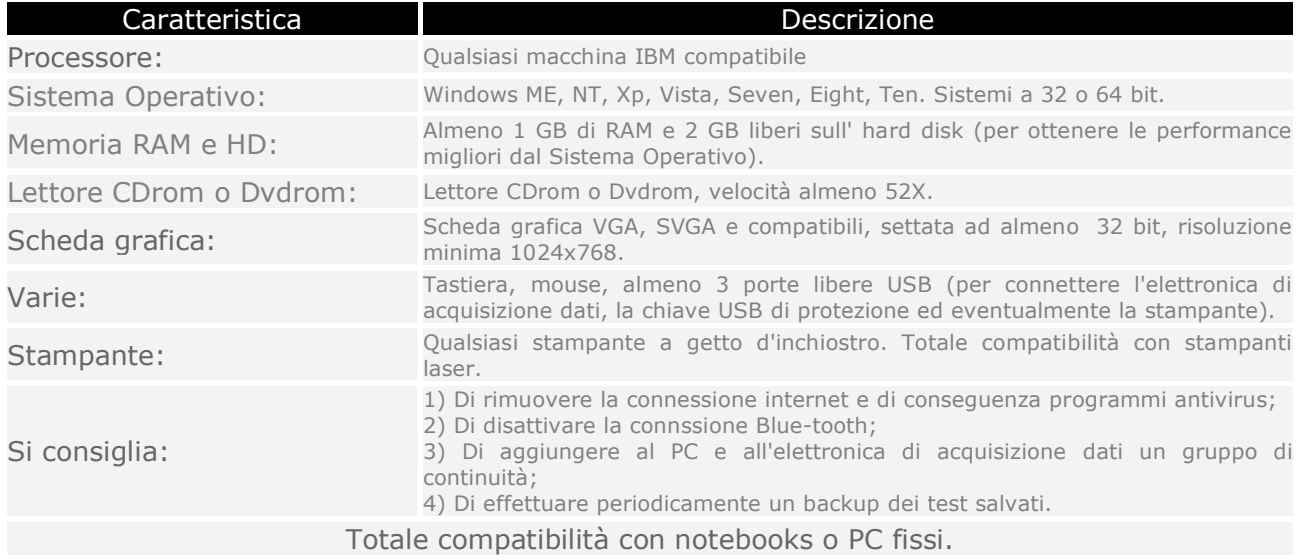